## **REGIONE PUGLIA PO FESR 2007-2013 ASSE II - LINEA D'INTERVENTO 2.1 – AZIONE 2.1.3**

## **ALLEGATO N. 11**

Modalità di realizzazione di stralci cartografici e di individuazione delle coordinate dell'intervento utilizzando il Sistema Informativo Territoriale della Regione Puglia

È possibile consultare, stampare (ed eventualmente scaricare) gratuitamente la Carta Tecnica Regionale e l'ortofoto direttamente dal sito www.sit.puglia.it, accedendo alla sezione "Consultazione", quindi "Dati Topografici", quindi "Carta Tecnica":

http://www.sit.puglia.it/portal/sit\_cittadino/Dati+Topografici/Carta+Tecnica

A questo punto è possibile rendere visibile lo strato informativo "Ortofoto" cliccando nell'apposito flag posto nella parte destra del monitor, nella sezione intitolata "Selezione dei layer": il *flag* diventa cliccabile quando il fattore di scala è inferiore a 1:50.000, quindi è opportuno zoomare sull'area di interesse con gli appositi tool del menù posto sulla sinistra dello schermo.

Perché sia visibile l'ortofoto è opportuno deselezionare il layer "DTM" e cliccare sul tasto "Aggiorna Mappa". La stampa degli elaborati richiesti può essere effettuata con l'apposito tool del menù posto sulla sinistra dello schermo.

Poiché non è possibile settare con precisione il fattore di scala, è sufficiente che questo sia prossimo a 1:25.000 per l'inquadramento generale su ortofoto e a 1:5.000 per l'individuazione su CTR (che può anche conservare sullo sfondo l'ortofoto).

Posizionando il cursore sul punto in cui verrà localizzato l'intervento è possibile leggere in basso a sinistra le coordinate dello stesso nel riferimento UTM WGS84 fuso 33N:

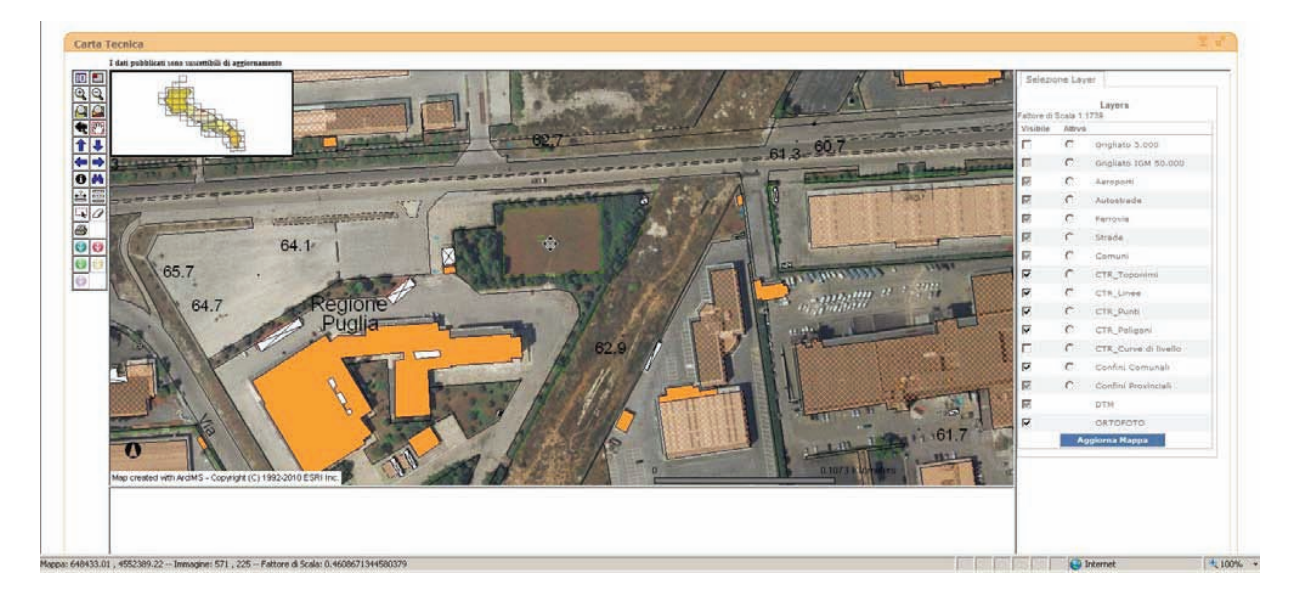

Le coordinate e tutti gli allegati cartografici andranno trasmessi su supporto informatico. Le coordinate del sito oggetto di intervento dovranno anche essere chiaramente trascritte nella relazione tecnica generale di cui all'art. 9 dell'Avviso.